# Überarbeitung der Prozess-Erweiterung

Thomas Hummel, betreut durch Hans-Jörg Happel, Forschungszentrum Informatik Karlsruhe 17.02.2011

# Übersicht

- **Quick Facts** Grundlegende Informationen über die Prozess-Erweiterung
- **Aktuelle Situation** Was können wir bisher modellieren?
- **Zukünftige Situation** Was kommt noch hinzu?
	- **Sicht des Individuums** Welche Informationen gewinnt der Benutzer?
	- **Sicht des Rolleninhabers** Wie wird dessen Arbeit erleichtert?
	- **Sicht der Ressource** Wo wird die Ressource benötigt?
	- **Sicht der Allgemeinheit** Was ändert sich für den Beobachter?
- **Vorschlag für das Vorgehen** Welche Schritte bauen sinnvoll aufeinander auf?
- **Bisherige Umsetzung** Was wurde bislang implementiert/getestet?

Grundlegende Informationen über die Prozess-Erweiterung

#### **QUICK FACTS**

### MediaWiki-Extension: Semantic Result Formats

- Arbeitet mit der Semantic MediaWiki-Erweiterung zusammen
- Kombiniert eine Vielzahl an zusätzlichen Ergebnisformaten für die Inline Queries des SMW
	- Timeline
	- Calendar
	- Googlebar
	- Googlepie
- Links
- **NKIT &** [P](Semantic_Result_Formats-_Automatically_transforming_structured_data_into_useful_output_formats.pdf)resentation on **ICTURED DATA INTO USEFUL OUTPUT** Wikimania 2010
- http://www.teamweaver.org/internal/wiki/index.php/Sem
- http://www.mediawiki.org/wiki/Extension:Semantic\_Result\_Formats

## MediaWiki-Extension: GraphViz

- Ermöglicht es automatisch generierte Graphen zu erstellen und diese in MediaWiki-Seiten einzubinden
- Wiki-Links, Farben und verschiedene Renderer möglich
- Unter anderem Nutzung der einfachen Sprache 'dot'
- Links
	- http://www.mediawiki.org/wiki/User:Hummel-riegel/GraphViz
	- http://www.mediawiki.org/wiki/Extension:GraphViz
	- http://www.graphviz.org/Gallery.php

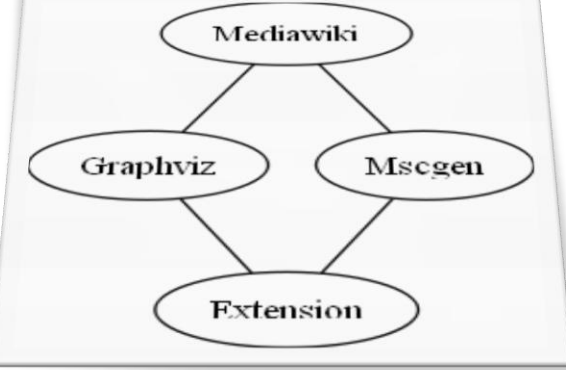

#### Semantic Result Format: Process Format

- Erstellt Graphen für Prozesse und Workflow
- Fügt den Semantic Result Formats ein Format hinzu
- Nutzt die Graphviz-Erweiterung

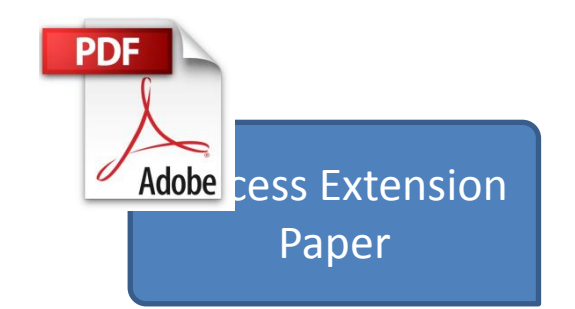

- **Links** 
	- Demo-Wiki: http://km.aifb.kit.edu/projects/process/index.php/Main\_Page
	- Intern: http://www.teamweaver.org/internal/wiki/index.php/SRF\_Process

Was können wir bisher modellieren?

#### **AKTUELLE SITUATION**

# Darstellung eines Prozesses

- Nutzung von Wiki-Seiten für die Prozess-Schritte
- (semantische) Eigenschaften des gesamten Prozesses
	- *Owner* Besitzer des Prozesses
	- *Showresources* Werden die für die einzelnen Schritte benötigten Ressourcen angezeigt
	- *Showroles* Werden die benötigten Benutzerrollen angezeigt?
	- *Showstatus* Wird der Status des Prozesschrittes angezeigt?
	- *Graphvaldation* Soll geprüft werden, ob jedem Schritt eine Rolle zugewiesen ist?

## Darstellung eines Prozessschrittes

- (semantische) Eigenschaften eines Prozessschrittes
	- *belongs to process* Zu welchem Prozess gehört der Schritt
	- *has Status*  wie weit ist der Schritt erfüllt (Prozent)
	- *has Role* Welche Rollen erfordert der Prozessschritt
	- *uses Resource* Welche Betriebsmittel erfordert der **Schritt**
	- Prozessschritte, die dem aktuellen Schritt folgen
		- *has Successor* normaler Nachfolger
		- *has OrSuccessor* mehrere Nachfolger
		- *has Condition* Bedingte Nachfolger
			- *has ConTrueSuccessor* bei erfüllter Bedingung
			- *has ConFalseSuccessor* bei nicht erfüllter Bedingung

# Übersicht des Prozesses als Graph

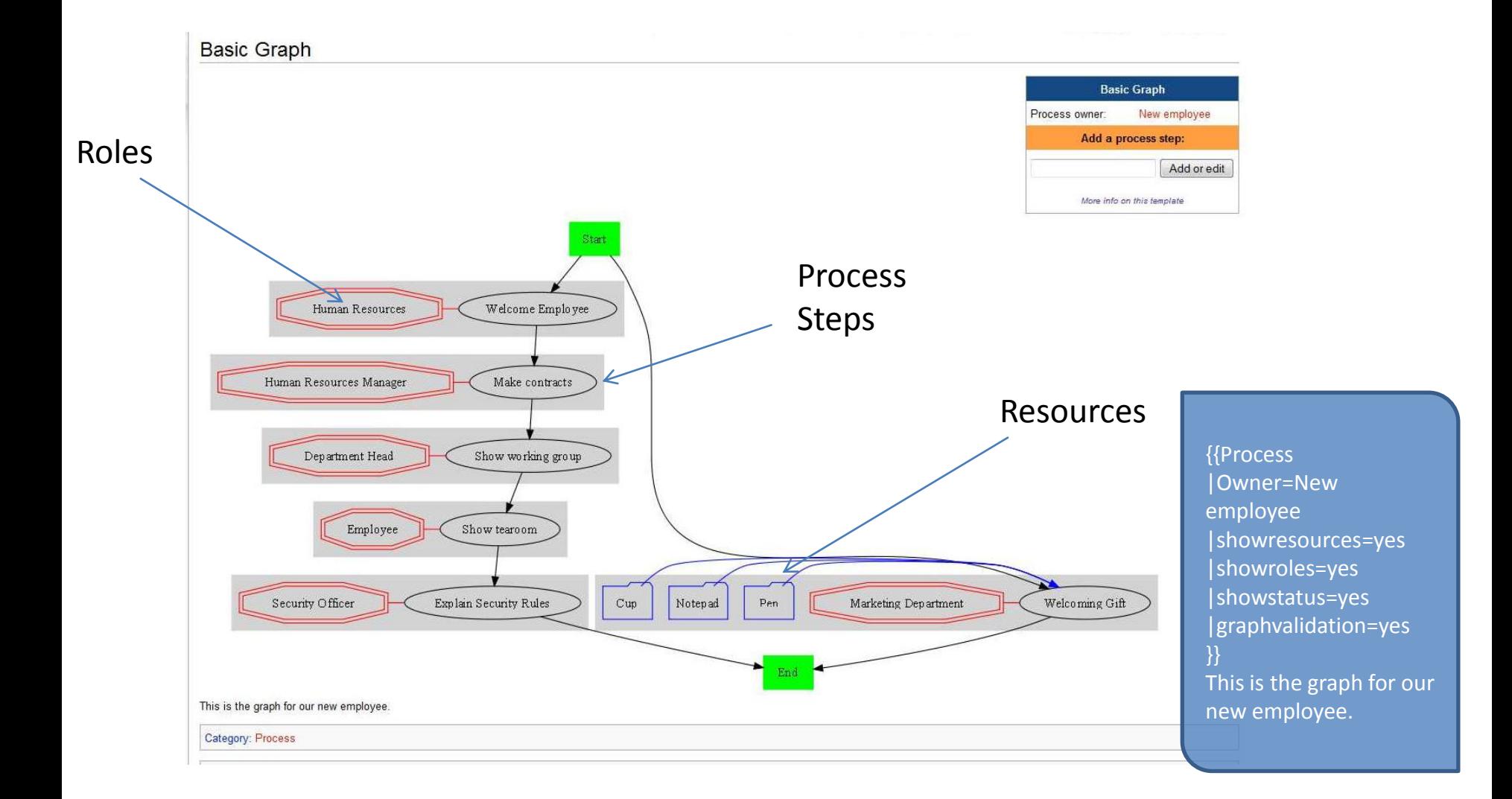

#### Einzelner Prozessschritt

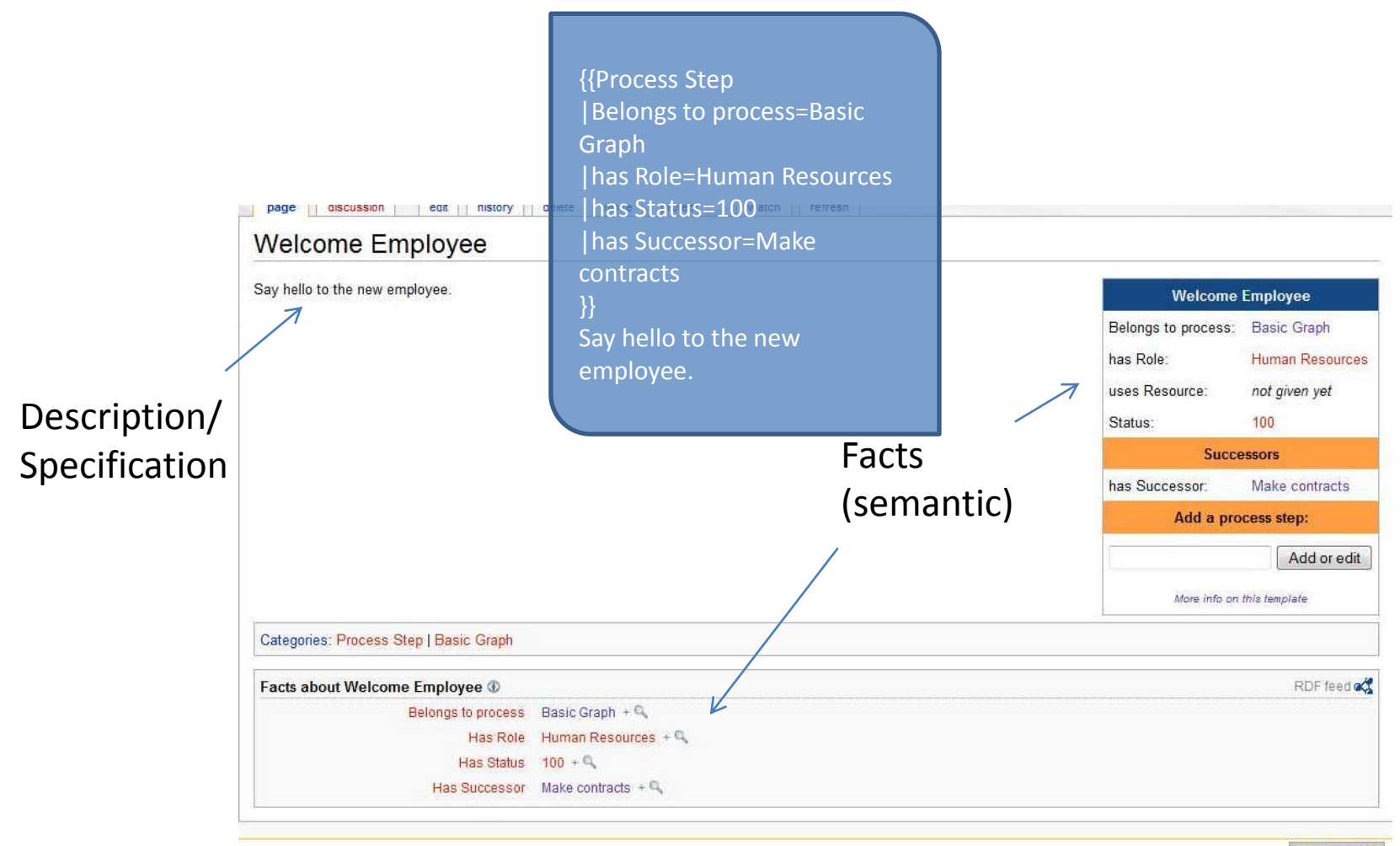

**If all MediaWiki** 

# Beurteilung bisherige Implementierung

- Einfache Darstellung eines Prozesses
- Informative Darstellung von Rollen und Resourcen
- Komplexere Abfolgestrukturen möglich

#### **Vorteile Nachteile**

- Prozessschritte sind an Prozess gebunden
- Prozess kann nicht von Individuen durchlaufen werden
- Rollen und Ressourcen haben keine weitere Funktion

Ein Beispielprozess

## **NEUE FUNKTIONALITÄT**

• Wir haben eine neue Mitarbeiterin, die sich Ms.B nennt.

#### discussion edit history delete move protect watch refresh user page User Ms B

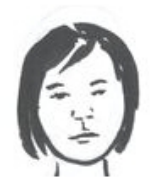

I'm Ms. B and I'm going to work for your company.

Duis autem vel eum iriure dolor in hendrerit in vulputate velit esse molestie consequat, vel illum dolore eu feugiat nulla facilisis at vero eros et accumsan et iusto odio dignissim qui blandit praesent luptatum zzril delenit augue duis dolore te feugait nulla facilisi. Lorem ipsum dolor sit amet, consectetuer adipiscing elit, sed diam nonummy nibh euismod tincidunt ut laoreet dolore

magna aliquam erat volutpat.

Ut wisi enim ad minim veniam, quis nostrud exerci tation ullamcorper suscipit lobortis nisl ut aliquip ex ea commodo consequat. Duis autem vel eum iriure dolor in hendrerit in vulputate velit esse molestie consequat, vel illum dolore eu feugiat nulla facilisis at vero eros et accumsan et iusto odio dignissim qui blandit praesent luptatum zzril delenit augue duis dolore te feugait nulla facilisi.

Nam liber tempor cum soluta nobis eleifend option congue nihil imperdiet doming id quod mazim placerat facer possim assum. Lorem ipsum dolor sit amet, consectetuer adipiscing elit, sed diam

nonummy nibh euismod tincidunt ut laoreet dolore magna aliquam erat volutpat. Ut wisi enim ad minim veniam, quis nostrud exerci tation ullamcorper suscipit lobortis nisl ut aliquip ex ea commodo consequat.

Duis autem vel eum iriure dolor in hendrerit in vulputate velit esse molestie consequat, vel illum dolore eu feugiat nulla facilisis.

Category: Process Extension Example Package

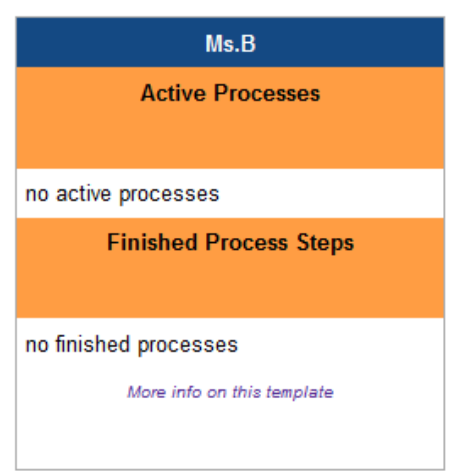

• Diese soll in die Firma eingeführt werden -> wir haben dazu den Einführungsprozess im Graphen "Basic Graph" modelliert.

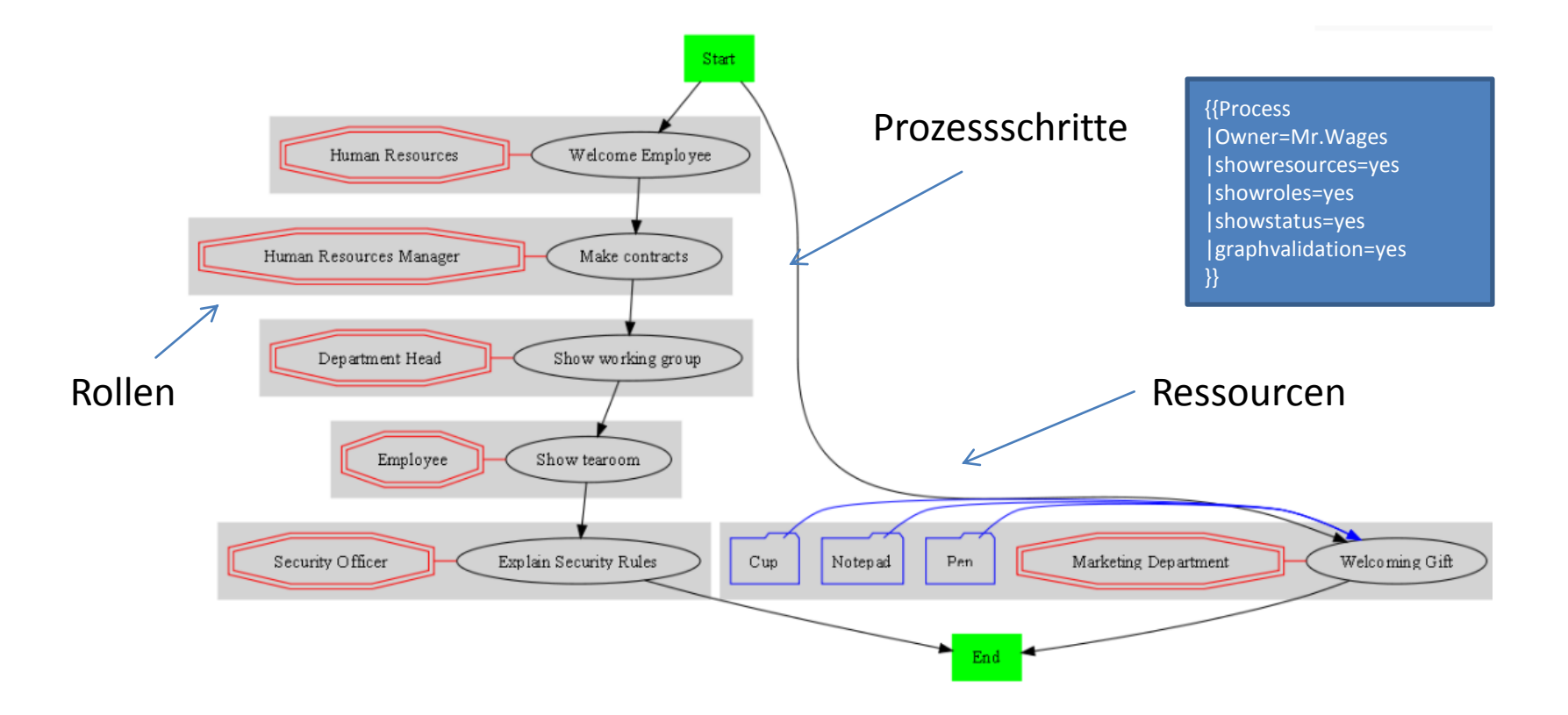

• Die Mitarbeiterin wird nun über eine SpecialPage dem Prozess zugewiesen und befindet sich im ersten Schritt "Welcome Employee". Sie bekommt darüber außerdem eine Nachricht per E-Mail.

#### User:Ms.B

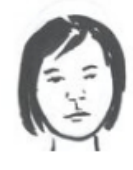

I'm Ms. B and I'm going to worl Duis autem vel eum iriure dol dolore eu feugiat nulla facilisis praesent luptatum zzril delenit amet, consectetuer adipiscind magna aliquam erat volutpat.

{{Process Individual Pointer |Process name=Basic Graph |Process step=Welcome Employee |begin=2011-01-01 |status=0 }}

Ut wisi enim ad minim veniam, quis nostrud exerci tation ullamcorper suscipit lobortis nisl ut aliquip ex ea commodo consequat. Duis autem vel eum iriure dolor in hendrerit in vulputate velit esse molestie consequat, vel illum dolore eu feugiat nulla facilisis at vero eros et accumsan et iusto odio dignissim qui blandit praesent luptatum zzril delenit augue duis dolore te feugait nulla facilisi.

Nam liber tempor cum soluta nobis eleifend option congue nihil imperdiet doming id quod mazim placerat facer possim assum. Lorem ipsum dolor sit amet, consectetuer adipiscing elit, sed diam nonummy nibh euismod tincidunt ut laoreet dolore magna aliquam erat volutpat. Ut wisi enim ad minim veniam, quis nostrud exerci tation ullamcorper suscipit lobortis nisl ut aliquip ex ea commodo consequat.

Duis autem vel eum iriure dolor in hendrerit in vulputate velit esse molestie consequat, vel illum dolore eu feugiat nulla facilisis.

Category: Process Extension Example Package

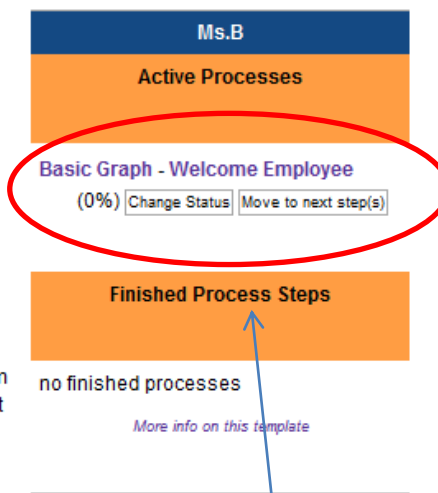

illum

or sit

dolore

łit

Info über Aktuellen Prozesschritt und Buttons zum Fortfahren (Link auf SpecialPage)

• Auf der Übersichtsseite des Prozessschrittes sieht man nun die Daten des Prozessschrittes selbst und die aktiven Prozessinstanzen in diesem Schritt in zwei Infoboxen.

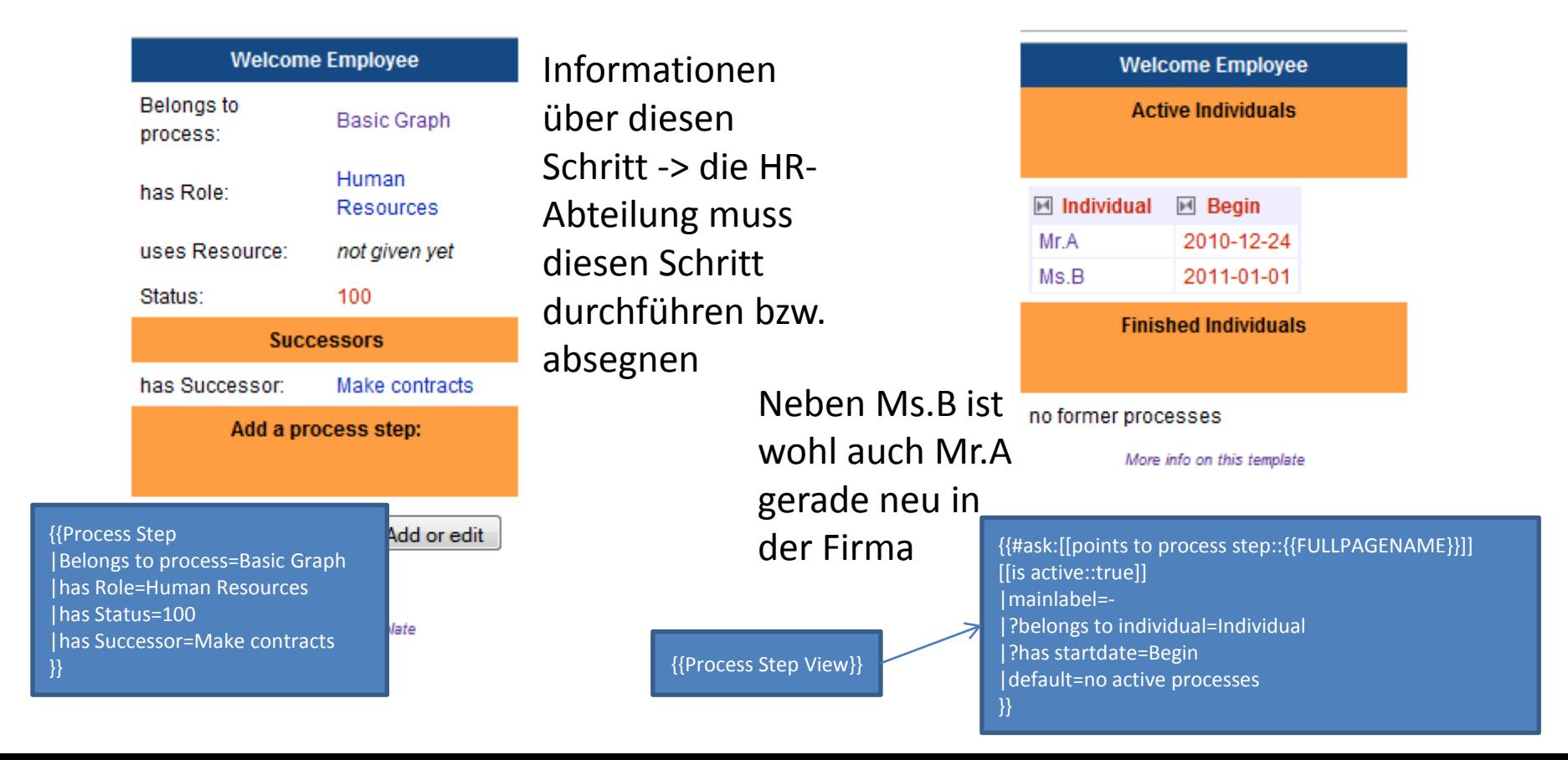

• Auch auf der Seite der zugeteilten Rolle (hier HR) erscheint Ms.B nun auch unter den aktiven Instanzen. Außerdem bekommt jedes Rollenmitglied ebenfalls eine Nachricht per E-Mail.

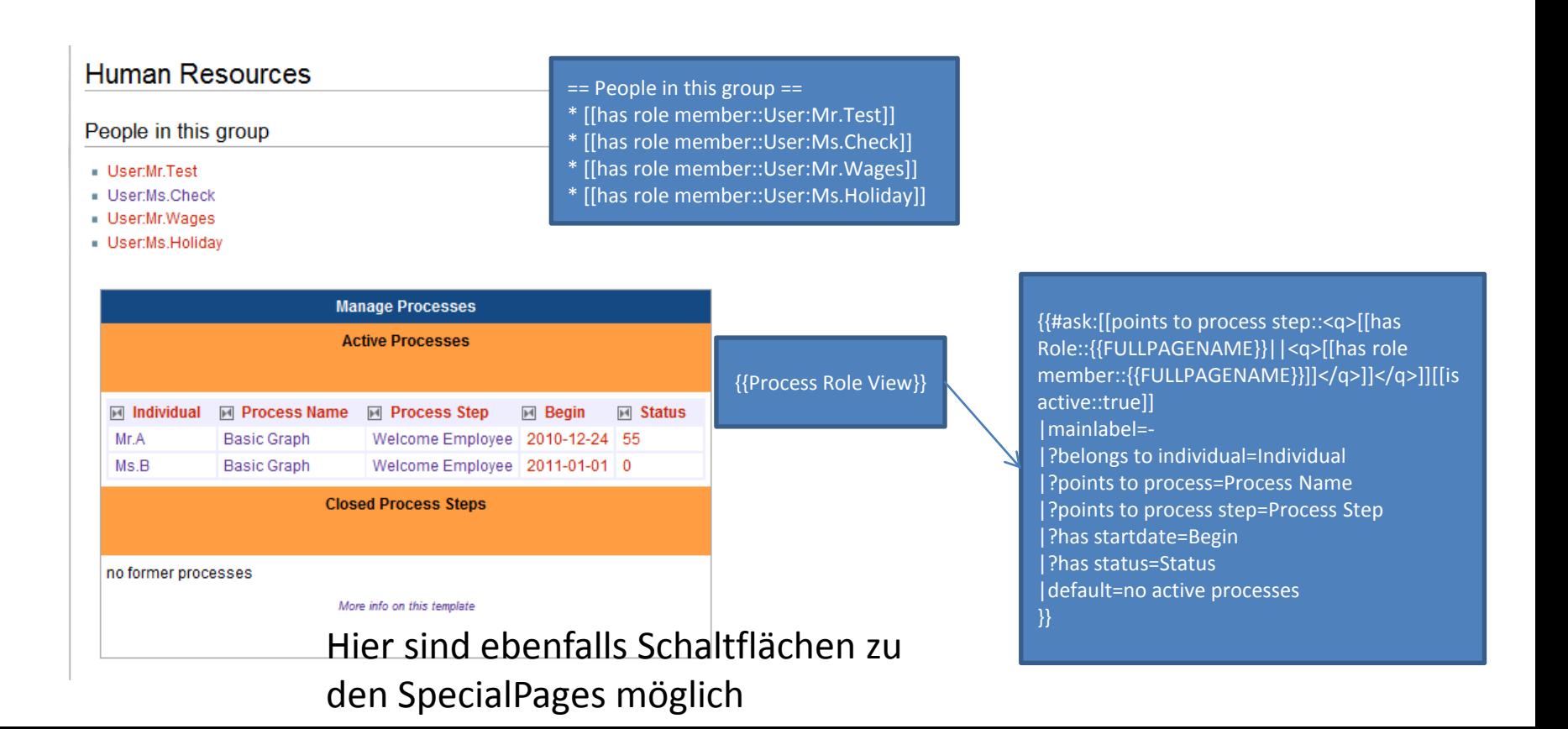

• Ein Mitglied der Rolle, hier Ms.Check, bekommt selbstverständlich ebenfalls eine Übersicht.

#### User Ms Check

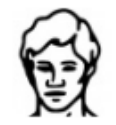

Hello I am Ms. Check. I will check all your Processes regarding the human reources. If there are any questions, please call me under: +29 29 29 2299

Lorem ipsum dolor sit amet, consetetur sadipscing elitr, sed diam nonumy eirmod tempor invidunt ut labore et dolore magna aliquyam. Lorem ipsum dolor sit amet, consetetur sadipscing elitr, sed diam

nonumy eirmod tempor invidunt ut labore et dolore magna aliquyam. Lorem ipsum dolor sit amet, consetetur sadipscing elitr, sed diam nonumy eirmod tempor invidunt ut labore et dolore magna aliguyam.

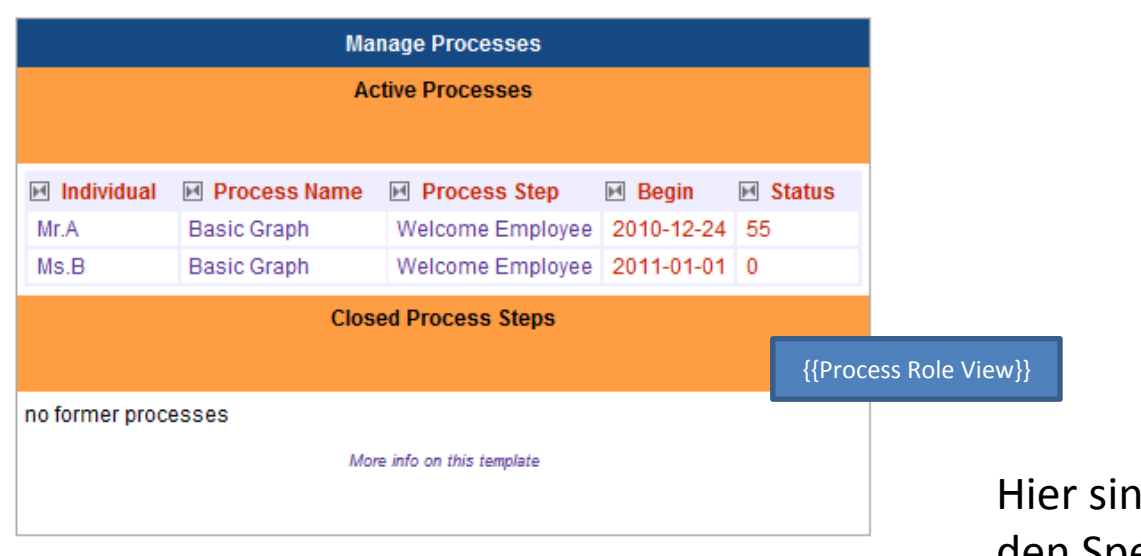

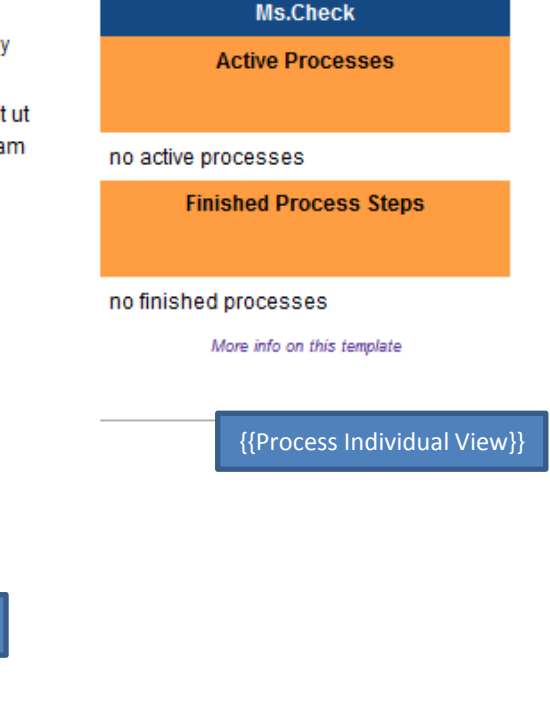

d ebenfalls Schaltflächen zu den SpecialPages möglich

• Da wir für den Prozessschritt keine Ressourcen benötigen gibt es dafür keine Sicht. Setzen wir Ms.B also noch in den Schritt "Welcoming gift", wo dann beispielsweise die Ressource "Notepad" benötigt wird. Auf deren Übersichtsseite erscheint Ms.B ebenfalls.

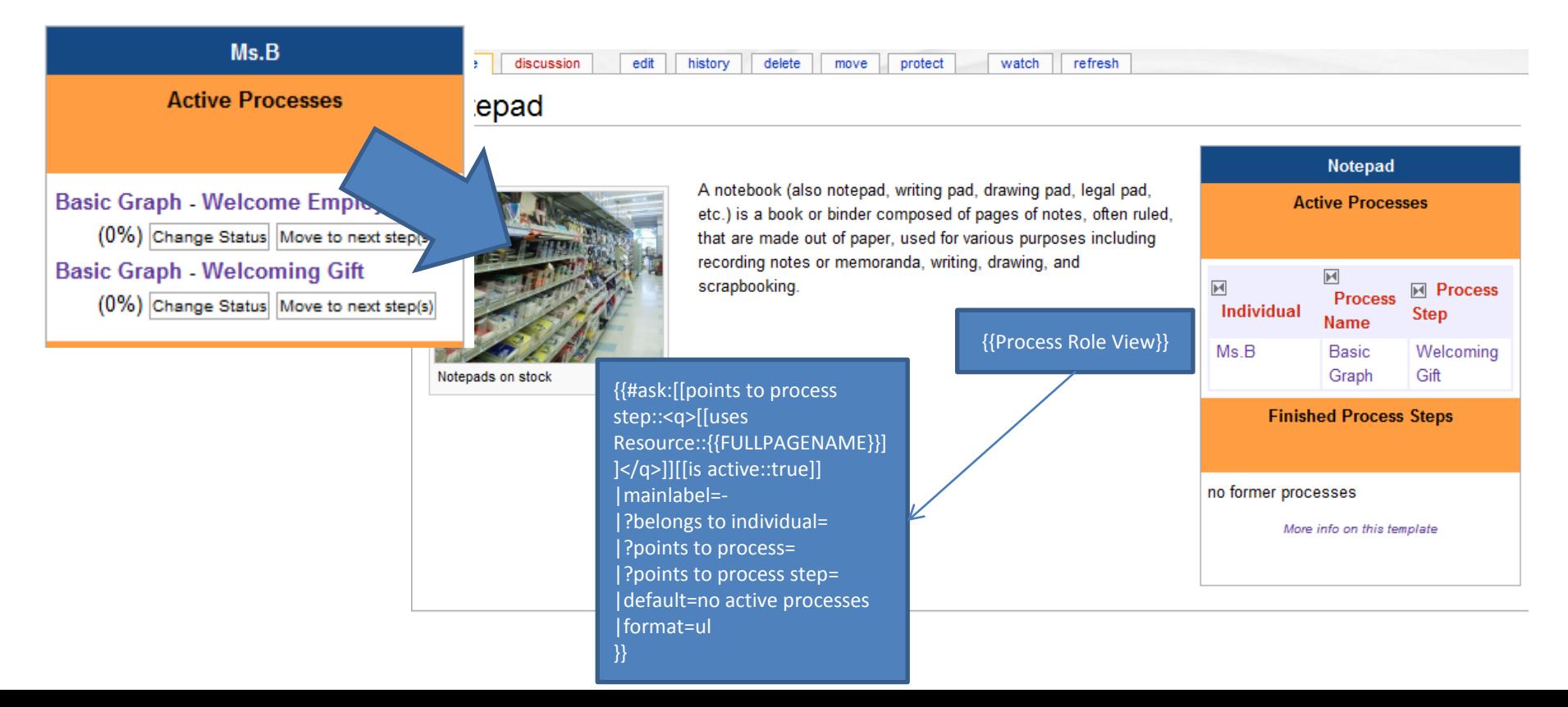

• Ms.B kann nun den ersten Schritt absolviert haben und kommt damit in den Schritt "Make Contracts" (über SpecialPage durch eine berechtigte Person, hier Ms.Check)

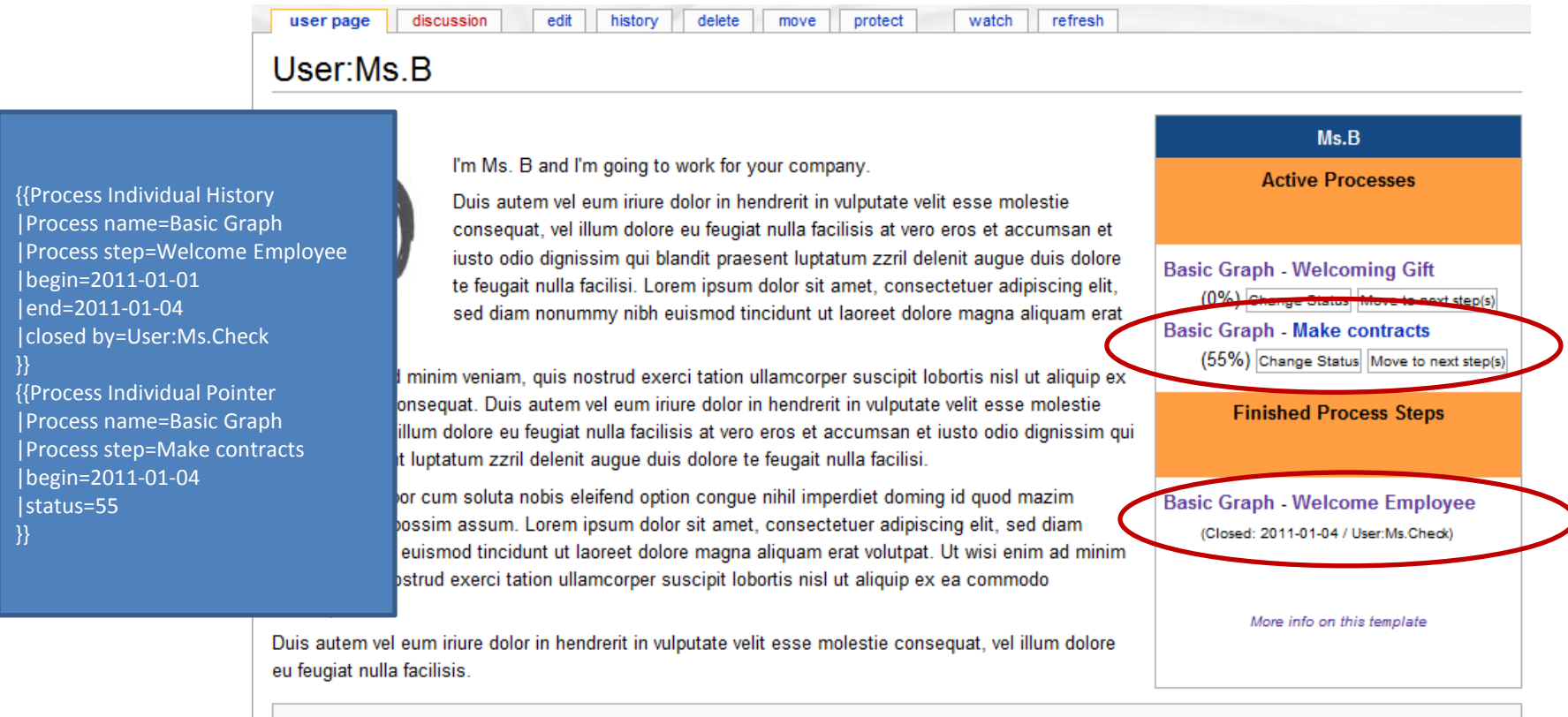

Category: Process Extension Example Package

• Dies löst wiederum eine Vielzahl von Änderungen aus

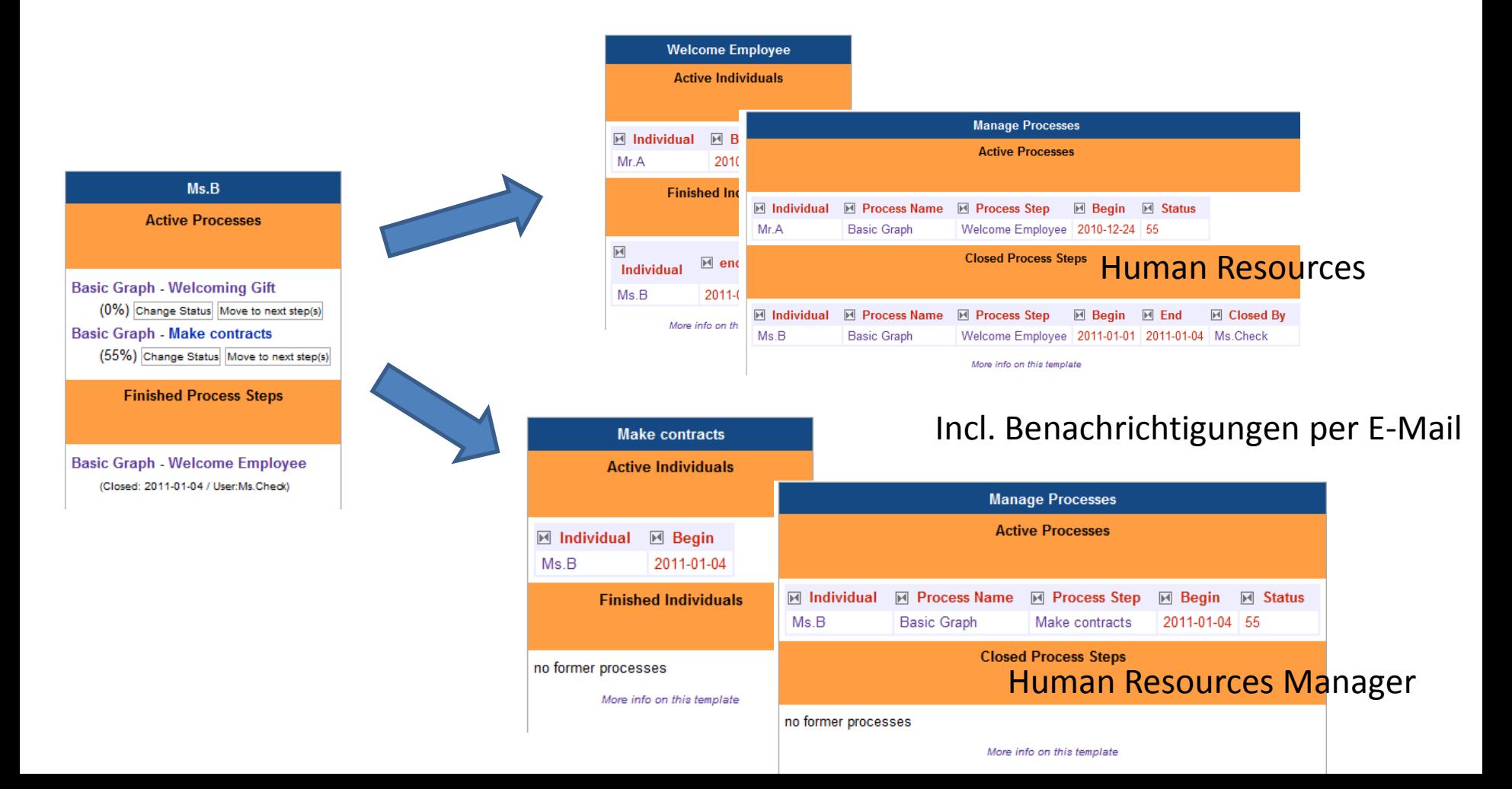

Welche Informationen gewinnt der Benutzer?

#### **SICHT DES INDIVIDUUMS**

#### Gewünschte Funktionalität - Individuum

- Individuum kann Prozesse durchlaufen (Prozessinstanz)
- Unabhängigkeit des Nutzers vom Quelltext (Nutzung mit Buttons/Schaltflächen)
- Berücksichtigung der zugewiesenen Rollen in den Prozessschritten
- Individuum wird auf Wunsch benachrichtigt, wenn es in einem neuen Schritt steht
- Individuum bekommt einen Überblick über die eigenen laufenden Prozesse
- Individuum bekommt einen Überblick über die abgeschlossenen Prozess(schritte)
- Individuum bekommt bei konkretem Prozess den aktuellen Schritt angezeigt

## Umsetzung der neuen Funktionalität (I) - Individuum

- (semantische) Eigenschaften auf der Seite des Individuums
	- Pointer auf den aktuellen Prozessschritt
		- Mit Informationen zu Prozess, Schritt, Startzeit, Status
	- Informationen über die bisherigen Schritte
		- Mit Informationen zu Prozess, Schritt, Startzeit, Endzeit, Bearbeitende Rolle/Individuum
	- Für beides könnte der Type:Record oder ein Semantic Internal Object (zusätzliche Extension) verwendet werden

### Umsetzung der neuen Funktionalität (II) - Individuum

- Funktionalität um Prozess-Durchlauf zu starten
	- Button/Schaltfläche, die durch ein php-Skript eine neue *is in process step*-Property anlegt und entsprechende Daten einträgt.
- Funktionalität um Prozess-Status zu ändern
	- Button/Schaltfläche, die es ermöglicht den Status in einem Prozessschritt anzupassen (aktuelle Property ändern)
- Funktionalität um in nächsten Prozessschritt voranzuschreiten
	- Button/Schaltfläche, die sich an den möglichen Folgeschritten orientiert (ein Folgeknoten, mehrere oder eine entweder-oder Bedingung)
		- → Dropdown, Checkboxes, Button
	- Überprüfung, ob die Person die Berechtigung (Rolle) hat diesen Schritt zu beenden
	- Überprüfung einer möglichen Bedingung als Sicherheitsabfrage
	- semantisches Attribut *is in process step* ändern in die *was in process step*-Property und das Enddatum nachtragen
	- den/die Folgezustände als neuen Prozessschritt anlegen.
- Möglichkeit der Benachrichtigung bei Änderungen (E-Mail/Jabber) mit Konfiguration im Benutzer-CP

### Umsetzung der neuen Funktionalität (III) - Individuum

- Übersichtstabelle auf der eigenen Seite
	- semantisches Template, das abgeschlossene und laufende Prozesse zeigt
		- Start- (und End)-Datum
		- **Status**
		- Benötigte Resourcen
		- Zugeordnete Rollen
		- Nächste Schritte
	- eventuell Nutzung des exhibit format des srf printer um dynamische Ansichten zu ermöglichen
		- Möglichkeit der Gruppierung nach Prozess
		- Möglichkeit der Gruppierung von aktiven und abgeschlossenen Prozessen
		- Möglichkeit der Sortierung nach Datum/Wartezeit
- Markierung des aktuellen Prozessfortschritts auf der Übersichtsseite des Prozesses
	- Individuell generierter Graph
	- Farbige Markierung des aktuellen Prozessschrittes

Wie wird dessen Arbeit erleichtert?

#### **SICHT DES ROLLENINHABERS**

#### Gewünschte Funktionalität - Rolleninhaber

- Einem Prozessschritt zugeordnete Rollen regeln den Durchlauf
	- Eine oder alle Rollen müssen zustimmen
- Rollen können Gruppen als auch Individuen sein
	- Notwendigkeit einer Delegation?/Vertreter bei Individuum?
- Kann Rolle auch spezifisch für ein Individuum zugeordnet werden?
	- Dynamische Rollen? Abteilungsleiter/Vorgesetzter/Arbeitsgruppe?
- Unabhängigkeit des Nutzers vom Quelltext (Nutzung mit Buttons/Schaltflächen)
- Rolle wird auf Wunsch benachrichtigt, wenn neue Individuen in einem zu betreuenden Schritt sind
- Rolle bekommt einen Überblick über die zu betreuenden Individuen in den Prozessschritten
	- Information über Individuen, die im nächsten Schritt ebenfalls betreut werden müssten? (zur besseren Planung)
- Rolle bekommt einen Überblick über die abgeschlossenen Prozess(schritte)
	- Wenn es sich um eine Gruppe handelt bekommen Individuen davon ebenfalls eine Übersicht (über alle zugewiesenenIndividuen)
- Kennzeichnung der relevanten Schritte in der Prozessübersicht

#### Umsetzung der neuen Funktionalität - Rolleninhaber

- Nutzung der vorhandenen (semantische) Eigenschaft *has Role* auf der Seite des Prozessschritts
	- später evtl. hinzufügen von zusätzlicher Property, ob alle zustimmen müssen
- Nutzung der neuen Funktionalitäten auf Seite des Individuums um Individuum in Prozessschritt zu setzen und in den nächsten zu bewegen
	- Einbinden dieser Schaltflächen auch auf der Übersicht der Rolle
	- Benachrichtigungsfunktion analog für Rollen
- Überblick über Individuen in Prozessschritten analog der, des einzelnen Individuums
	- Bei Speichern eines Prozessschrittes überprüfen, ob Rolle schon ein Übersichtstemplate besitzt und notfalls hinzufügen (bzw. Überprüfen ob e sich zum zugelassene Rolle mit Kategorie o.ä. handelt)
- Anlage einer Rollen-Seite mit *has Member*-Property, die die einzelnen Mitglieder einer Gruppe definiert

#### **SICHT DER RESSOURCE**

Wo wird die Ressource benötigt?

#### Gewünschte Funktionalität - Ressource

- Übersicht welche Instanzen in welchem Prozessschritt die Ressource benötigen
- Zeitl. Planung ermöglichen, falls Ressource nur eingeschränkt nutzbar ist

#### Umsetzung der neuen Funktionalität - Ressource

- Übersichtsseite analog zu Rolle
- u.U. Unterscheidung zwischen Ressourcen, die eine eigene Planung erfordern (z.B. Maschine) und mehrfach vorhandenen Ressourcen (z.B. Schreibblöcke)

Was ändert sich für den Beobachter?

#### **SICHT DER ALLGEMEINHEIT**

### Gewünschte Funktionalität

- Übersicht wie viele Personen sich gerade in einem Prozess(schritt) befinden
	- Zahl im Graphen (evtl. mit Hover-Informationen)
	- Übersichtstabelle auf der Seite des Prozessschritts
- Hinzufügen von Individuen zu einem Prozess
- Möglichkeit die Sicht der Allgemeinheit einzuschränken? -> Privatsphäre

#### Umsetzung der neuen Funktionalität

- Übersicht auf der Prozessschrittseite analog
- Schaltflächen zum Hinzufügen eines Individuums (ähnlich dem Hinzufügen eines Schrittes)
	- evtl. Spezialseite anzeigen

Was fehlt, damit alles in sich schlüssig wird?

#### **WEITERE VERBESSERUNGEN**

#### Weitere (notwendige) Verbesserungen

- Überarbeitung der bisherigen Templates für Prozessschritte
	- Verstärkte/Ausschließliche Nutzung von Formularen
		- Bei edit Formular aufrufen
	- Nutzung von Vorschlägen für einzelne Felder (z.B. Rollen) anhand von Kategorien/Namespaces
- Zuweisung eines Prozessschrittes zu mehreren Prozessen
- Können wir wahllos Properties anlegen? Was wenn sich diese mit anderen Extensions überschneiden?

Welche Schritte bauen sinnvoll aufeinander auf?

#### **VORGESCHLAGENES VORGEHEN**

#### Schematischer Ablauf

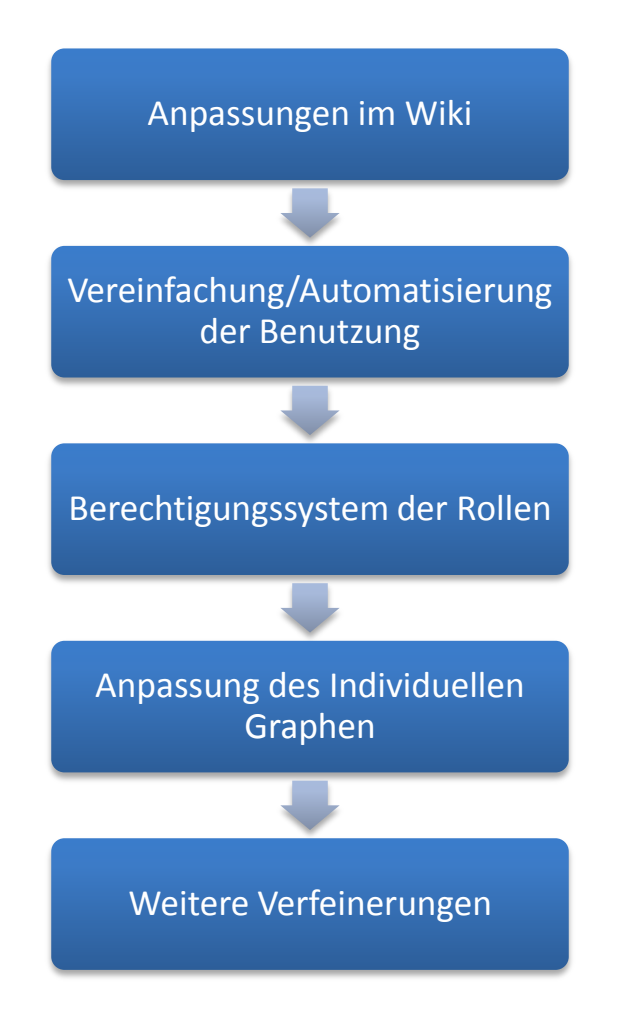

## Anpassungen im Wiki

- 1. Pointer von Individuum zu Prozessschritt
- 2. Anlegen von Rollen-Gruppenseite (mit Property *has Member*)
- 3. Übersichtsseiten von Individuum, Prozessschritt und Rolle (incl. Gruppe) sowie von Ressource mit Hilfe von Ask-Querys mit Template (einfache Version)

## Vereinfachung/Automatisierung der Nutzung

- 1. PHP-Skript/SpecialPage um Individuum einem Prozess zuzuweisen
- 2. PHP-Skript/SpecialPage um Status zu ändern
- 3. PHP-Skript/SpecialPage um Individuum einen Prozessschritt zu verschieben
- 4. PHP-Skript/SpecialPage um komplexere Daten zum Prozess(schritt) anzuzeigen
- 5. Einbinden der Skripte an gewünschten Stellen (Spezialseite, Templates, …)
- 6. Benachrichtigungsfunktion bei Änderung
	- 1. Konfigurationsvariable allgemein für jede Art von Änderung
	- 2. Konfiguration für jeden Nutzer/Rolle indivduell im Benutzer-CP

# Berechtigungssystem der Rollen

- 1. Anpassen der PHP-Skripte mit Abfrage der Erlaubnis (durch Rolle)
	- 1. Individuum
	- 2. Gruppe
- 2. Anzeige der Schaltflächen nur, wenn Rolle es erlaubt

#### Anpassung des (individuellen) Graphen

- 1. Anzeige der Individuen in jedem Prozessschritt und im Gesamtprozess (Graphviz-Aufruf anpassen)
- 2. Individuelle Anzeige des Prozessgraphen
	- 1. Farbliche Markierung des aktuellen Prozessschrittes eines Individuums
	- 2. Farbliche Markierung der zugeordneten Schritte aufgrund der Rolle

### Weitere Verfeinerungen

- Anpassung der Übersichtsseiten z.B. mit exhibit format
- Weitere Anpassungen der gesamten Erweiterung
- Bundling der Templates und Dateien
- Dokumentation

Was wurde implementiert/getestet?

#### **BISHERIGE UMSETZUNG**

#### Anpassungen im Wiki - Inhalte für Prozessschrittinstanz

- Darstellung auf der Seite des Individuums mit Records
	- Machbar
	- Mit normaler Abfrage kommen alle records als Ergebnis zurück -> unbrauchbar
- Aktuelle Implementierung
	- Nutzung der Extension "Semantic Internal Objects"

#### Anpassungen im Wiki - Beispielprozess

- Beispielprozess (wie zuvor aufgeführt)
- Folgende Seiten sind implementiert

**Process Extension Overview** 

#### **Process Extension Example**

**Basic Graph** 

User:Mr.A

User Ms B

User:Ms.Check

Welcome Employee

Make contracts

Human Resources

Notepad

### Anpassungen im Wiki - Templates

• Templates zum Einbinden auf den einzelnen Seiten (\* - übernommen)

#### **Templates**

#### **Prozess**

Template:Process\* Template: Process Step\* Template: Process Individual Pointer Template: Process Individual History (eigentlich obsolet) Übersichtsseiten Template: Process Individual View Template: Process Individual View Active (Template für Query) Template: Process Individual View Inactive (Template für Query) Template: Process Role View Template: Process Step View Template: Process Resource View Suchanfragen **Rollenseiten Tabellen** Template:Tablesection\* Template:Tablerow\* Template:Tablelongrow\*

# Anpassungen im Wiki - Properties

#### **Properties**

#### **Prozess**

- Property:Processname\* besser: has process name Property: Process Owner\* besser: has process owner (Property:Showresources)
- 
- (Property:Showroles)
- (Property: Showstatus)
- (Property: Graphvalidation)

#### **Prozessschritt**

- Property: belongs to process\* Property:has Status\* Property:has Role\* Property:uses Resource\* Property:has Successor\* Property:has OrSuccessor\*
- Property:has Condidtion\*
	- Property:has ConTrueSuccessor\*
	- Property:has ConFalseSuccessor\*

#### Individuum

- Internal Object (In Template: Process Individual Pointer)
	- Property: belongs to individual
	- Property:points to process
	- Property: points to process step
	- Property: is active
	- Property:has startdate
	- Property:has status
	- Property:has enddate
	- Property:has processor

#### **Rolle**

Property:has Role Member

• Verwendete Properties für die einzelnen Seiten

# Jira und Quellen

- Die Quellen zu den Anpassungen finden sich im Jira als XML-Export
- <http://octopus13.fzi.de:8080/browse/SRF-68>

- Aktuelle "Version"